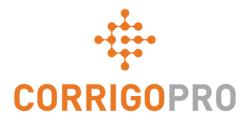

# CorrigoPro v5.3 Release Highlights

## Multi-tax invoices

- Introducing functionality allowing multiple taxes to be added an invoice from a predefined list.
- This functionality is applicable only for countries which have multiple rates of Sales tax (VAT) depending on service type, your legal entity, customer agreement details etc.
- Customer can also disable this functionality if they will calculate taxes outside of Corrigo platform.

|                                         | ble taxes will depend on which invoice. We recommend adding taxes |      |                 |                        | u add |
|-----------------------------------------|-------------------------------------------------------------------|------|-----------------|------------------------|-------|
| LAST UPDATE DATE<br>NTE<br>TIME ON SITE | €1,000.00 EUR                                                     | IN   | VOICE DATE 5/15 | /2020 🗎<br>007 USE WO# |       |
| CATEGORY / ITEM                         | DESCRIPTION                                                       | QTY  | RATE            | AMOUNT                 |       |
| ON De-Ice Private                       | De-Ice Private                                                    | 1.00 | €60.0000        | €60.00                 | Î     |
| ON Partial De-Ice Lot                   | Partial De-Ice Lot                                                | 1.00 | €100.0000       | €100.00                | â     |
| (TAX) NL 21%                            | EMEA-NLSTD                                                        | 1.00 | €35.0000        | €35.00                 | Ê     |
| (TAX) NL 6%                             | EMEA-NLRED                                                        | 1.00 | €12.0000        | €12.00                 | â     |
| Please select                           |                                                                   | 1.00 | €0.0000         | €0.00                  |       |
|                                         |                                                                   |      | TOTAL TAX       | €47.00 EUR             |       |
| DISCOUNT None                           | •                                                                 |      | TOTAL           | €207.00 EUR            |       |

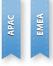

## Multi-tax invoices – Dynamic tax list

- The list of available taxes is dynamic.
- It depends on price list items already added to an invoice.
- Taxes can only be added related to items. That is why all taxes are disabled initially and are becoming enabled as you are adding price list items to the invoice.

APAC EMEA

We recommend to add taxes into the invoice after all other price list items are added.

| Invoice for WO# NL0007                                                               |            |                  | ×           | 🗘 Invoice for V          | VO# NL0007                                                 |      |               |            |           |
|--------------------------------------------------------------------------------------|------------|------------------|-------------|--------------------------|------------------------------------------------------------|------|---------------|------------|-----------|
| The list of available taxes will depend on v items to the invoice. We recommend addi |            |                  | ime you add |                          | lable taxes will depend on wh<br>voice. We recommend addin |      |               |            | me you ad |
| CUSTOMER Crazy Raccoon                                                               |            |                  |             | CUSTOME                  | Crazy Raccoon                                              |      |               |            |           |
| LAST UPDATE DATE 5/15/2020                                                           | INVOICE DA | TE 5/15/2020 📋   |             | LAST UPDATE DAT          | E 5/15/2020                                                | IN   | VOICE DATE 5/ | /15/2020 🛗 |           |
| <b>NTE</b> €1,000.00 EUR                                                             | INVOIC     | E # NL0007 USE   | E WO#       | NT                       | E €1,000.00 EUR                                            |      | INVOICE # N   | L0007 USE  | E WO#     |
| TIME ON SITE VIEW                                                                    |            |                  |             | TIME ON SIT              | VIEW                                                       |      |               |            |           |
| <b>INVOICE BY</b> 5/17/2020 1:00 AM                                                  |            |                  |             | INVOICE B                | 4 5/17/2020 1:00 AM                                        |      |               |            |           |
| CATEGORY / ITEM DESCRIPTION                                                          | QTY RAT    | E AMOUNT         |             | CATEGORY / ITEM          | DESCRIPTION                                                | QTY  | RATE          | AMOUNT     |           |
| Please select 🔹                                                                      | 1.00 €0.0  | 000 <b>€0.00</b> | â           | ON De-Ice Lot            | De-Ice Lot                                                 | 1.00 | €50.0000      | €50.00     | đ         |
| Q                                                                                    |            |                  |             | ON De-Ice Private        | De-Ice Private                                             | 1.00 | €60.0000      | €60.00     | ť         |
| ON De-Ice Lot                                                                        |            |                  |             | Please select 🗸          |                                                            | 1.00 | €0.0000       | €0.00      | Í         |
| ON De-Ice Private Walks                                                              |            |                  |             |                          |                                                            |      |               |            |           |
| ON De-Ice Public Walks                                                               |            |                  | •           | Q<br>ON De-Ice Private V | /alks                                                      |      |               |            |           |
| ON Partial De-Ice Lot                                                                |            |                  | -           | ON De-Ice Public W       |                                                            |      |               |            |           |
| ON Snow Plow 2"-4"                                                                   |            |                  |             | ON Partial De-Ice Lo     |                                                            |      |               |            |           |
| ON Snow Plow 6"-10"                                                                  |            |                  | -           |                          |                                                            |      |               |            |           |
| (TAX) NL 6% EMEA-NLRED                                                               |            |                  |             | ON Snow Plow 2"-4"       |                                                            |      |               |            |           |
| (TAX) NL 6% EMEA-NLREDNR                                                             |            |                  | JBMIT       | ON Snow Plow 6"-10       |                                                            |      |               |            | 1         |
| (TAX) NL 21%                                                                         |            |                  |             | (TAX) NL 6% EMEA-NI      |                                                            |      |               |            |           |
| (TAX) NL 0%                                                                          |            |                  |             | (TAX) NL 6% EMEA-NI      | REDNR                                                      |      |               |            |           |
|                                                                                      |            |                  |             | (TAX) NL 21%             |                                                            |      |               |            | M         |

## Multi-tax invoices – Price list export

- Using the price list export, you can check which taxes are applicable to which price list item
- The price list now contains taxes related to every price list item.

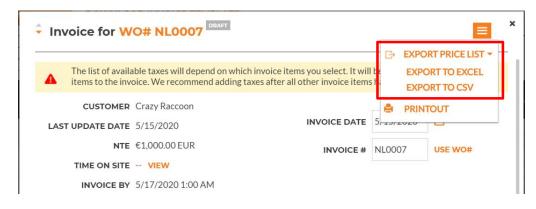

|    | А                       | В             | С        | D     | E                    | F                        |
|----|-------------------------|---------------|----------|-------|----------------------|--------------------------|
| 1  | WO #                    | NL0007        |          |       |                      |                          |
| 2  | Customer                | Crazy Raccoon |          |       |                      |                          |
| 3  |                         |               |          |       |                      |                          |
| 4  | Price List Item         | Rate          | Currency | Fixed | Description          | Tax                      |
| 5  | ON De-Ice Lot           | €50.00        | EUR      |       | De-Ice Lot           | (TAX) NL 6% EMEA-NLREDNR |
| 6  | ON De-Ice Private Walks | €60.00        | EUR      |       | De-Ice Private Walks | (TAX) NL 21%             |
| 7  | ON De-Ice Public Walks  | €70.00        | EUR      |       | De-Ice Public Walks  | (TAX) NL 0%              |
| 8  | ON Partial De-Ice Lot   | €100.00       | EUR      |       | Partial De-Ice Lot   | (TAX) NL 6% EMEA-NLRED   |
| 9  | ON Snow Plow 2"-4"      | €55.00        | EUR      |       | Snow Plow 2"-4"      | (TAX) NL 21%             |
| 10 | ON Snow Plow 6"-10"     | €75.00        | EUR      |       | Snow Plow 6"-10"     | (TAX) NL 6% EMEA-NLREDNR |
| 11 | (TAX) NL 6%             | €0.00         | EUR      |       | EMEA-NLRED           |                          |
| 12 | (TAX) NL 6%             | €0.00         | EUR      |       | EMEA-NLREDNR         |                          |
| 13 | (TAX) NL 21%            | €0.00         | EUR      |       | EMEA-NLSTD           |                          |
| 14 | (TAX) NL 0%             | €0.00         | EUR      |       | EMEA-NLZERO          |                          |

APAC

## Multi-tax invoices – Calculate tax action

- Using "Calculate tax" action to calculate taxes correctly.
- You will see calculation results after it is done.
- All taxes present in the invoice will be replaced with calculated taxes if changes are "Apply".

Note that this action is available in all invoices (except Canadian) now if your customer has enabled tax calculation and validation functionality.

| F Invoice for W    | O# NL0007                                                           |      |               |            | Ξ        |
|--------------------|---------------------------------------------------------------------|------|---------------|------------|----------|
|                    | ble taxes will depend on which ir<br>pice. We recommend adding taxe |      |               |            |          |
| CUSTOMER           | Crazy Raccoon                                                       |      |               |            |          |
| LAST UPDATE DATE   | 5/15/2020                                                           | IN   | VOICE DATE 5/ | 15/2020    | <b>8</b> |
| NTE                | €1,000.00 EUR                                                       |      | INVOICE # NI  | _0007      | USE WO#  |
| TIME ON SITE       | VIEW                                                                |      |               |            |          |
| INVOICE BY         | 5/17/2020 1:00 AM                                                   |      |               |            |          |
| CATEGORY / ITEM    | DESCRIPTION                                                         | QTY  | RATE          | AMOUN      | г        |
| ON De-Ice Lot      | De-Ice Lot                                                          | 1.00 | €50.0000      | €50.00     | â        |
| ON De-Ice Private  | De-Ice Private Walks                                                | 1.00 | €60.0000      | €60.00     | â        |
| (TAX) NL 6%        | EMEA-NLREDNR                                                        | 1.00 | €15.0000      | €15.00     | â        |
| (TAX) NL 21%       | EMEA-NLSTD                                                          | 1.00 | €10.0000      | €10.00     | â        |
| Please select      |                                                                     | 1.00 | €0.0000       | €0.00      |          |
|                    |                                                                     |      | TOTAL TA      | X €25.00 E | UR       |
| DISCOUNT None      | •                                                                   |      | тоти          | AL €135.00 | EUR      |
| WO COMPLETION DETA | ILS                                                                 |      |               |            | -        |
| CALCULATE TAX      |                                                                     |      | I             | RESET      | SUBMIT   |

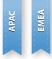

## Multi-tax invoices – Tax verification

- Tax verification of multi-tax invoices will be done by each tax.
- Error will be displayed if amount of at least one tax differs from expected.
- You can update tax amounts in the invoice manually or press "Apply" button to override existing values with values calculated by the system.

| Tax Verificatio           | on Details for Invo                                          | oice #NL000 | 07                        |                            |
|---------------------------|--------------------------------------------------------------|-------------|---------------------------|----------------------------|
|                           | the tax amounts and update<br>ount is correct, continue to s |             | u believe our tax calcula | ation is in error and your |
| Taxes by Price List Items | ;                                                            |             |                           |                            |
| CATEGORY / ITEM           | DESCRIPTION                                                  | SUBTOTAL    | VERIFIED TAX<br>RATE      | VERIFIED TAX<br>SUBTOTAL   |
| Services                  | De-Ice Lot                                                   | €50.00 EUR  | 6.00%                     | €3.00 EUR                  |
| Services                  | De-Ice Private Walks                                         | €60.00 EUR  | 21.00%                    | €12.60 EUR                 |
| axes by Tax codes         |                                                              |             |                           |                            |
| CATEGORY / ITEM           | DESCRIPTION                                                  | SUBTOTAL    | VERIFIED TAX<br>SUBTOTAL  | SUBMITTED TAX<br>SUBTOTAL  |
| NL 21%                    | EMEA-NLSTD                                                   | €60.00 EUR  | €12.60 EUR                | €10.00 EUR                 |
| NL 6%                     | EMEA-NLREDNR                                                 | €50.00 EUR  | €3.00 EUR                 | €15.00 EUR                 |
|                           |                                                              |             | VERIFIED TAX TO           | TAL: €15.60 EUR            |
|                           |                                                              |             | SUBMITTED TAX TO          | TAL: €25.00 EUR            |
|                           |                                                              |             |                           |                            |
|                           |                                                              | SUBMIT A    | NYWAY CLOS                | E APPLY                    |

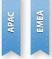

## Multi-tax invoices – Other changes

- Taxes added to the invoice will be validated on invoice import as well. You can only add taxes related to price list items present in the invoice
- Printout of multi-tax invoice will contain "Tax Summary" section with taxable amounts and tax amounts per each tax
- CorrigoPro Direct is extended to provide a list of taxes related to price list items and support tax validation of multi-tax invoices

# **Custom fields sharing**

• Introducing functionality allowing to view and edit custom fields shared by your customer.

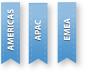

• Populated fields can be viewed in a CruChat and edited in a separate window. Note: that some fields are editable, others are read-only depending on your customer's configuration.

| Crazy Raccoon KO#NL0012 Open K                                                                                             | Custom Fields   WO # NL0012                                 |
|----------------------------------------------------------------------------------------------------|-------------------------------------------------------------|
| Crazy Raccoon, 5:13 PM<br>Click HERE to manage your invoice                                                                | PO NUMBER<br>FET56324<br>HISTORY                            |
| Oksana has accepted this work order, 5:15 PM<br>Crazy Raccoon, 5:15 PM<br>Click HERE if you need to reject this work order | STORE MANAGER<br>Emilia Clark<br>HISTORY<br>SUPPLIER STATUS |
| Crazy Raccoon, 5:15 PM Indicate which pieces of EQUIPMENT you worked on required by the customer                           | Waiting Delivery     ▼       DELIVERY DATE                  |
| Crazy Raccoon, 5:15 PM Please CHECK IN when you arrive on site and start working                                           | 5/30/2020                                                   |
| Crazy Raccoon, 5:26 PM<br>Custom Fields:<br>PO Number: FET56324<br>Store Manager: Emilia Clark                             | DRIVER<br>Jack Watsons                                      |
| EDIT CUSTOM FIELDS         ▼         Type your message or drag and drop files         SEND                                 | CLOSE SAVE                                                  |

## Custom fields sharing

AMERICAS APAC EMEA

- History of value changes is available for every shared custom field.
- You can open it using "History" button on the "Edit custom fields" window.

| Custom Fields   WO # NL0012      | ×   | Drive | r               |        |              |       |
|----------------------------------|-----|-------|-----------------|--------|--------------|-------|
| PO NUMBER<br>FET56324<br>HISTORY | •   | DAT   | E               | USER   | VALUE        |       |
| STORE MANAGER                    |     | 5/25  | 5/2020 12:55 PM | Oksana | Jack Watsons |       |
| Emilia Clark<br>IISTORY          |     | 5/25  | 5/2020 12:54 PM | Oksana | Tom Felps    |       |
| SUPPLIER STATUS Waiting Delivery | •   | 5/25  | 5/2020 12:54 PM | Oksana | Jack Watsons |       |
| HISTORY<br>DELIVERY DATE         |     |       |                 |        | c            | CLOSE |
| 6/1/2020                         |     |       |                 |        |              |       |
| DRIVER                           | _   |       |                 |        |              |       |
| Jack Watsons                     |     |       |                 |        |              |       |
| HISTORY                          | -   |       |                 |        |              |       |
| CLOSE S.                         | AVE |       |                 |        |              |       |

## Custom fields sharing – WO Details

AMERICAS APAC EMEA

Populated custom fields are displayed in the WO Details.

| Crazy Raccoon                                                                                 | RE           | QUEST: Request P720                                                                      |
|-----------------------------------------------------------------------------------------------|--------------|------------------------------------------------------------------------------------------|
| Warranty: No<br>NTE: €372.80 EUR                                                              |              | 1077, NL                                                                                 |
| ACCOMPANYING ME                                                                               | SSAGE        |                                                                                          |
| •                                                                                             |              | perty.ContactName}} @ {{Property.Phone}} NT<br>tomer: Crazy Raccoon Netherlands Jon Snow |
| WORK DESCRIPTION                                                                              | I            |                                                                                          |
| ASSET                                                                                         | TASK         | DETAILS                                                                                  |
| Hook floor tools                                                                              | INSTALL      | WO CF Text Autocomplete w Pick Li<br>WO CF Text Autocomplete w/o Pick<br>List: ZS CF1:   |
| SLAs                                                                                          |              | IVR INFO                                                                                 |
| Accept/Reject By: 5/16/2<br>On-Site By: 5/16/2020 5:<br>Complete By: 5/23/2020<br>Invoice By: | 12 PM        | Phone:<br>Code:<br>Instructions:                                                         |
| CUSTOM FIELDS   ED                                                                            | лт           |                                                                                          |
| PO Number: FET56324                                                                           |              | Store Manager: Emilia Clark                                                              |
| WORK ORDER COMP                                                                               | PLETION INFO |                                                                                          |
| Comment:<br>Repair Category:<br>Repair Code:                                                  |              | Verification:<br>Verification Notes:                                                     |

## Custom fields sharing – Mobile App

Custom field editing is available via CorrigoPro Mobile application as well.

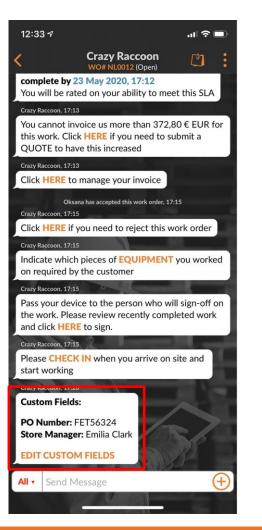

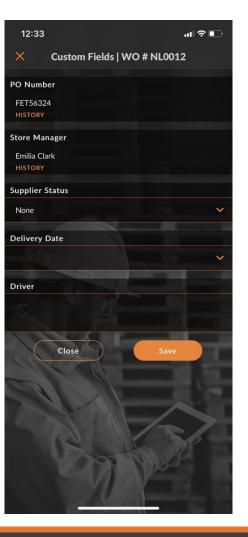

| AMERICAS | APAC | EMEA |
|----------|------|------|
| AM       |      |      |

# Custom fields sharing – Other changes

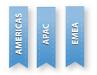

- Populated custom fields are available in WO table view and export to Excel/CSV
- Custom fields are searchable within CorrigoPro
- Custom fields sharing functionality is available also in CorrigoPro Direct

#### Auto-generate invoice printout

- Some countries requires invoice printout to be attached to the invoice.
- Corrigo Pro supports such requirement by verifying this on invoice submit.
- Users can now enable the "Auto-generate invoice printout" setting, the system will automatically generate printout of the invoice and attach it during invoice submit if invoice printout attachment is initially missing.

#### Settings

| ADVANCED                                        |     |    |
|-------------------------------------------------|-----|----|
| Auto-submit invoices with NTE set to 0 (zero) 🚯 | OFF |    |
| Auto-generate invoice printout 🚯                |     | ON |

| WO COMPLETION DETAILS                                                           | <b>•</b> |
|---------------------------------------------------------------------------------|----------|
| ATTACHMENTS                                                                     | *        |
|                                                                                 |          |
| INVOICE                                                                         |          |
| INVOICE INVOICE NL0004 PRINTOUT   Invoice Printout Sent on 5/15/2020 4:03 PM by |          |

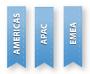

#### **Other Changes**

- CorrigoPro Mobile added a confirmation popup for check-in/out/pause when app is unable to get reliable geo coordinates
- WO export to CSV and table view are extended with 2 new columns "Invoice By" and "Accepted" dates
- It will now be displayed if a branch is marked as a supplier by a customer. Indicator, displaying this, will be added to below a customer name on the "Our Customers" page
- WO printout is extended with rows, where you can add name of person(s), who accepted and completed WO, date of acceptance and completion date
- Performance improvements and bug fixes